GIRA

### **Inbetriebnahme Fritz!Box und Gira F1**

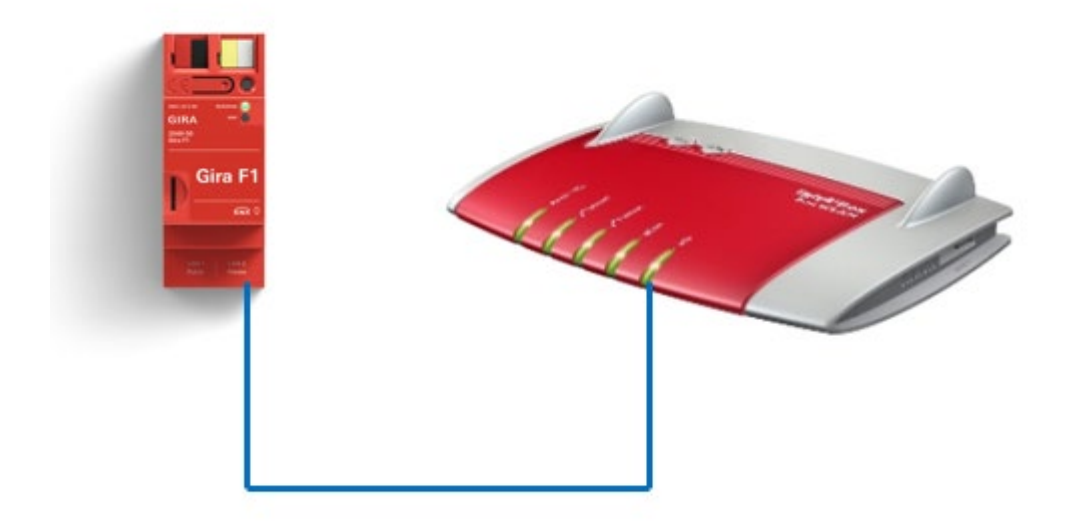

**Diese Anleitung zeigt Ihnen, wie Sie eine Fritz!Box im Zusammenspiel mit dem Gira F1 verwenden können und eingehende Türrufe einer IP Türstation an angeschlossenen Telefonen signalisiert werden.** 

### **Systemanforderungen**

Diese Anleitung wurde mit folgenden Firmwareversionen getestet:

- **Fritz!Box:** 7330
- **Gira F1:** 1.0.1024
- **Gira G1: 3.5.58**

## **Einstellungen für den Betrieb einer Fritz!Box im privaten Netzwerk**

Melden Sie die im Browser mit den Zugangsdaten der Fritz!Box an und wählen Sie im **Menü** Telefonie den Punkt **Eigene Rufnummern** an.

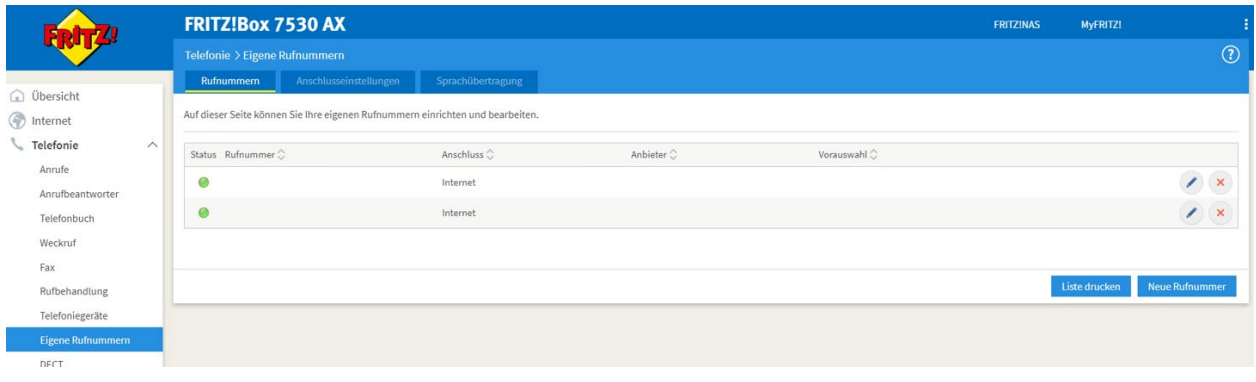

Abb. 1: Fritz!Box – Telefonie / Eigene Rufnummern

Legen Sie für das Zusammenspiel mit dem Gira F1 eine neue Rufnummer vom Typ **Weitere Anbieter** an.

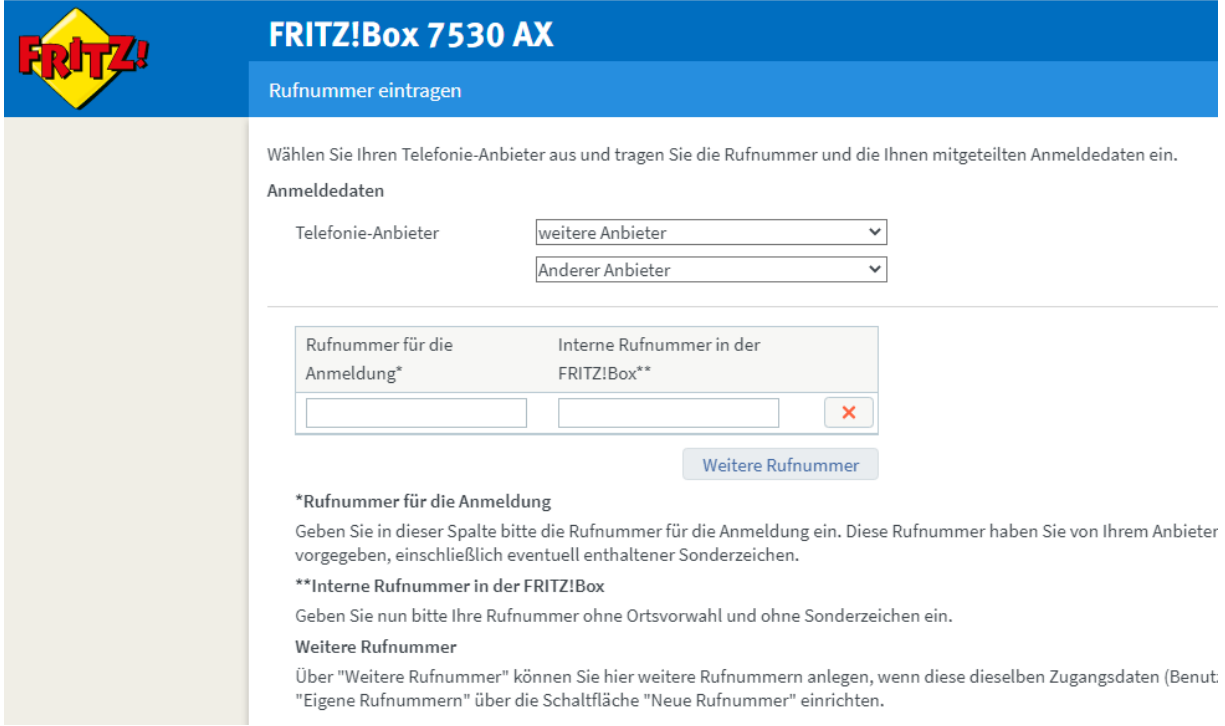

Abb. 2: Fritz!Box – Telefonie / Rufnummer eintragen

Für die Kommunikation mit dem Gira F1 im privaten Netzwerk tragen Sie als **Registrar** die private IP-Adresse des Gira F1 ein. In die Felder **Authentifizierungsname** und **Kennwort** wird der anzusprechende slot und das zugehörige Kennwort eingetragen. Soll die Fritz!Box auf slot 3 reagieren lautet der einzutragende Benutzername **slot-3.** 

# Gira F1

# SIP-Türkommunikation

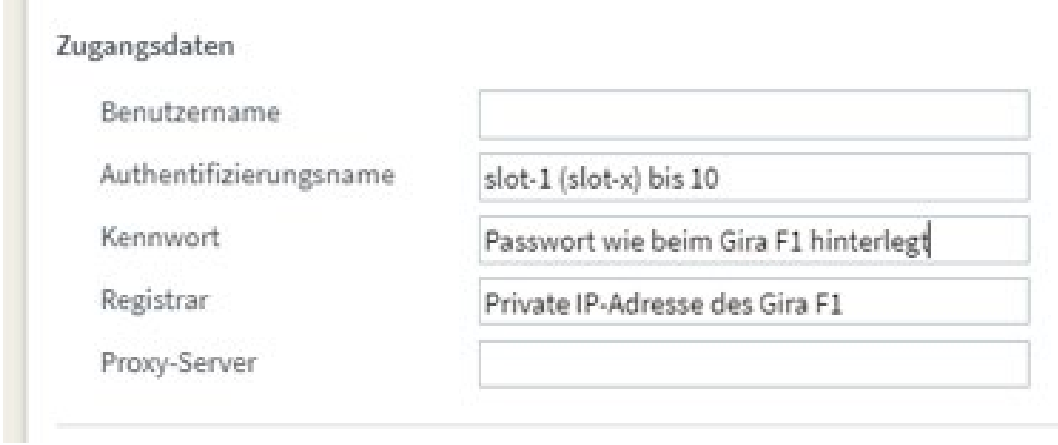

### Abb. 3: Fritz!Box – Rufnummern / Zugangsdaten

Das **Kennwort** muss mit dem im Gira F1 hinterlegten Passwort für den gewählten slot übereinstimmen.

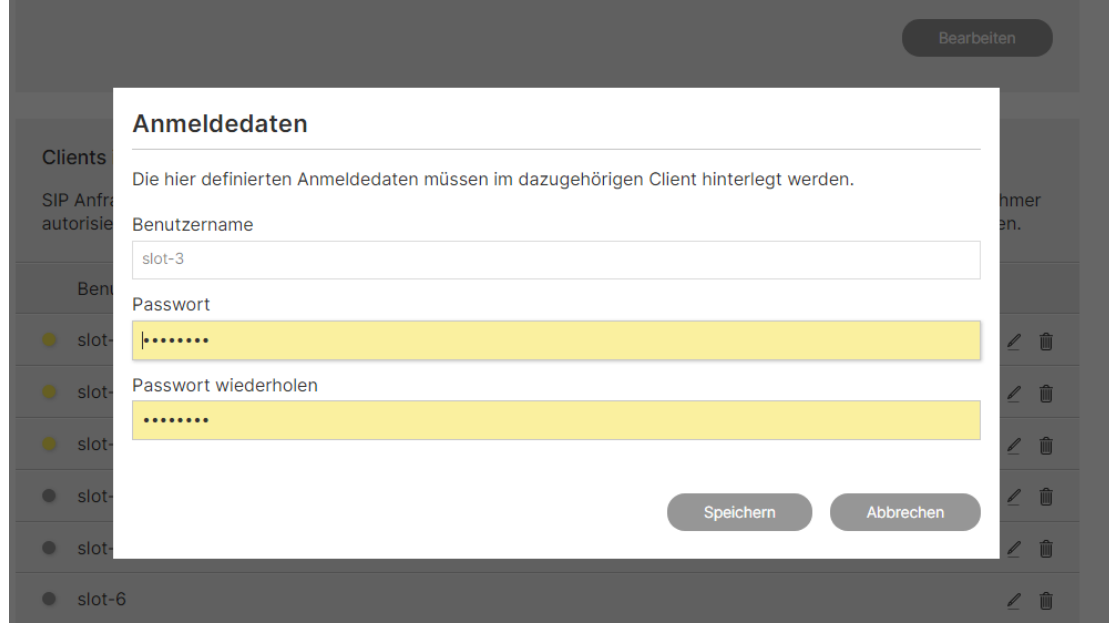

Abb. 4: Gira F1 Gerätewebseite – SIP-Türkommunikation / Clients im privaten Netzwerk

#### Im Punkt **Weitere Einstellungen zur Verbindung** stellen Sie die Art der Kommunikation ein.

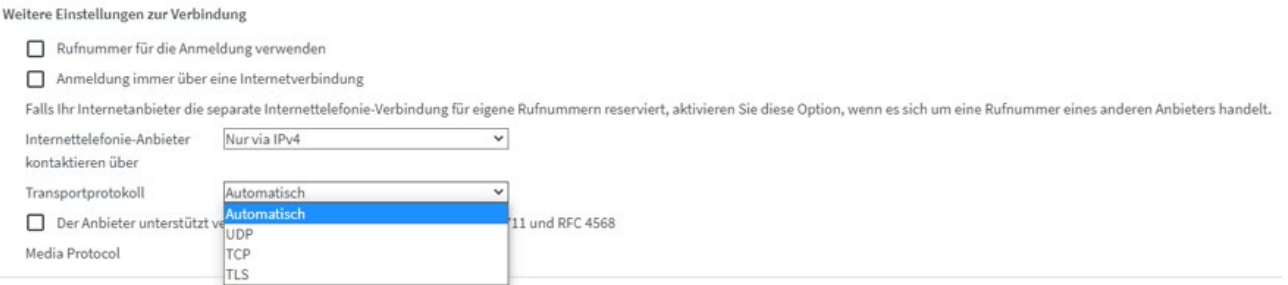

#### Abb. 5: Fritz!Box - Einstellungen

Die gewählten Einstellungen müssen mit den im Gira F1 gewählten Einstellungen für das private Netzwerk übereinstimmen.

 $\begin{array}{c}\n\text{LAN 1} \\
\text{Public} \leftarrow \text{ }\bigcap\nolimits\nolimits_{\text{Privature}}\leftarrow \text{ } \end{array}$ Einstellungen für das private Netzwerk (LAN 2) Port-Einstellungen Für die Kommunikation zwischen dem Gira F1 und den Clients in den Wohnungen stehen Ihnen standardmäßig zwei<br>Ports zur Verfügung. Standardmäßig ist der Port für eine unverschlüsselte Kommunikation (SIP) hierfür vorgesehen, Art der Kommunikation Port **Status** d unverschlüsselt (UDP + SIP) 5060  $\vee$  offen □ verschlüsselt (TLS + SIPS) 5061  $\times$  geschlossen

Abb. 6: Gira F1 Gerätewebseite – SIP-Türkommunikation / Einstellungen für das private Netzwerk